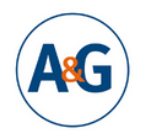

**Kongress Armut und Gesundheit 2023** Der Public Health-Kongress in Deutschland

## **ANLEITUNG: Gruppenanmeldung für den Kongress Armut und Gesundheit 2023**

Mit dem Link:<https://2023.armut-und-gesundheit.de/reggruppe.html> können Sie die Gruppenanmeldung starten.

Wählen Sie zunächst die für Ihre Gruppe gewünschte Ticketkategorie.

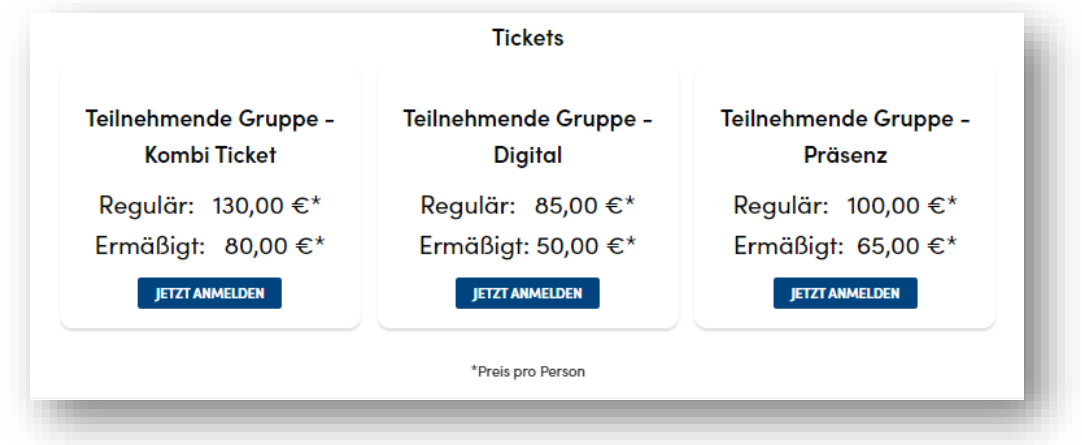

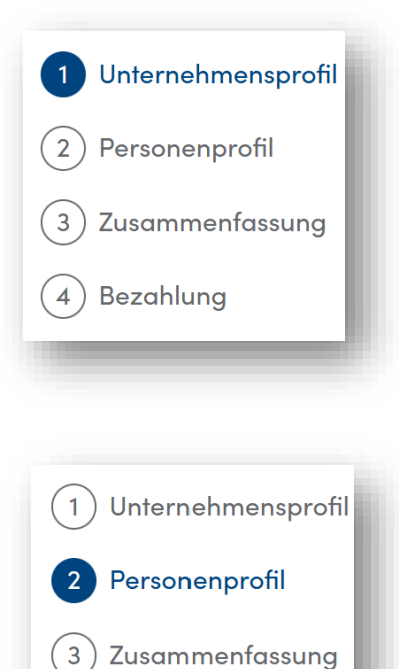

 $\overline{4}$ 

Bezahlung

Geben Sie im ersten Schritt unter "Unternehmensprofil" Ihre Institutionsdetails ein und klicken Sie auf "Weiter" Hier können Sie auch eine abweichende Rechnungsadresse für die Gruppenrechnung eingeben.

Im zweiten Schritt geben Sie Ihre persönlichen Daten an. Die hier unter "Personendaten" und "Networkingprofil" angegebenen Daten nutzen Sie als Person während des Kongresses auch für die Kontaktaufnahme mit anderen Teilnehmenden. Bestätigen Sie, dass Sie die Datenschutzhinweise gelesen haben und akzeptieren Sie die Teilnahmebedinungen.

BITTE BEACHTEN: Die Person, die die Gruppenanmeldung vornimmt, erhält automatisch ein kostenpflichtiges Kongressticket. Stellen Sie also sicher, dass die von Ihnen angegebene Person auch Teil der Gruppe ist, die den Kongress besuchen möchte.

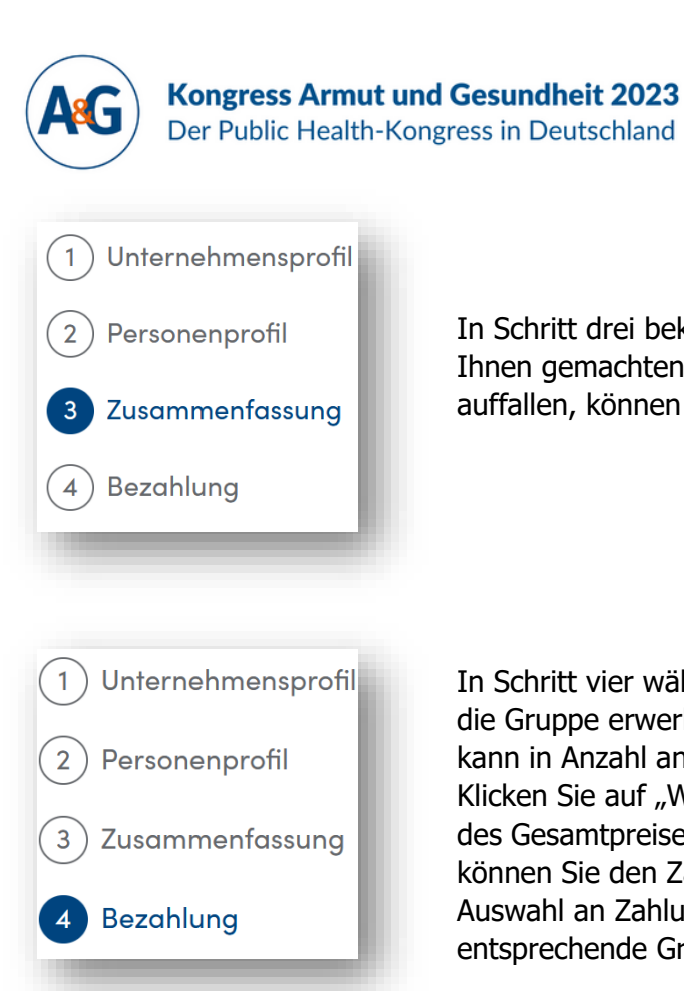

In Schritt drei bekommen Sie eine Übersicht über alle von Ihnen gemachten Angaben. Sollten Ihnen Fehler auffallen, können Sie diese nochmal ändern.

gemeinsam Wandel gestalten

März 2023 | analog & digital

www.armut-und-gesundheit.de

In Schritt vier wählen Sie die Anzahl an Tickets, die Sie für die Gruppe erwerben möchten. Unterschieden werden kann in Anzahl an regulären und an ermäßigten Tickets. Klicken Sie auf "Weiter" und Sie gelangen zur Übersicht des Gesamtpreises. Nach einem zweiten Klick auf "Weiter" können Sie den Zahlvorgang starten und bekommen eine Auswahl an Zahlungsmitteln angeboten. Sie erhalten die entsprechende Gruppenrechnung per Mail.

## **Weitere Gruppenteilnehmende registrieren**

Nach der Bezahlung gelangen Sie direkt auf Ihre Starseite. Dort haben Sie **zwei Möglichkeiten** die weiteren Gruppenteilnehmenden zu registrieren.

Möglichkeit 1 – weitere Teilnehmende registrieren sich eigenständig

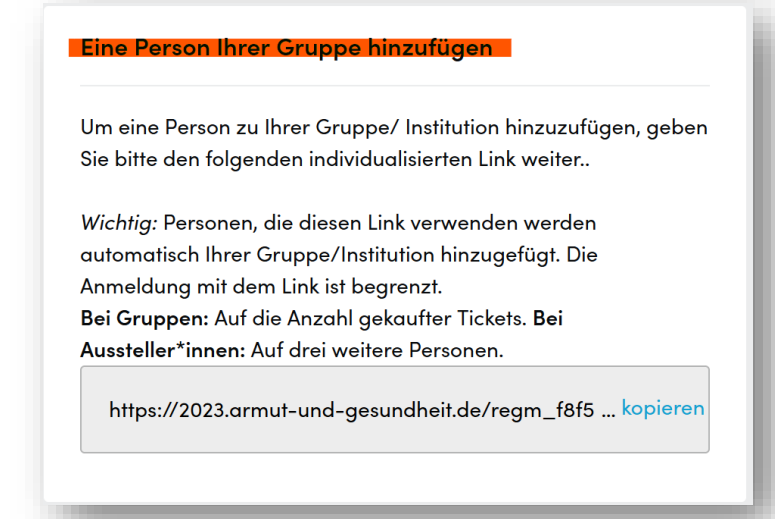

Auf Ihrer **Startseite** finden Sie im unteren Bereich den Kasten "**Eine Person Ihrer Gruppe hinzufügen**". Den Link können Sie an die Personen weitergeben, die sich für Ihre Institution anmelden sollen. Die Anmeldung funktioniert so oft, wie Sie Tickets erworben haben.

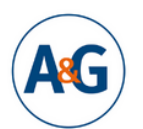

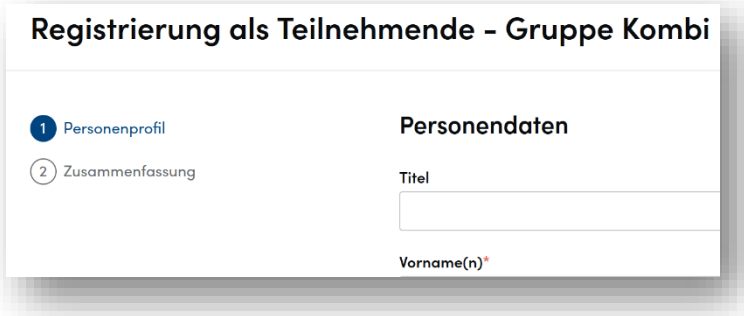

Die weiteren Teilnehmenden füllen dann nur noch Ihre Personendaten und das individuelle Networkingprofil aus.

Möglichkeit 2 – Sie registrieren weitere Teilnehmende für Ihre Gruppe

Wenn Sie auf "Profil bearbeiten" klicken, können Sie weitere Profile für Personen Ihrer Organisation anlegen.

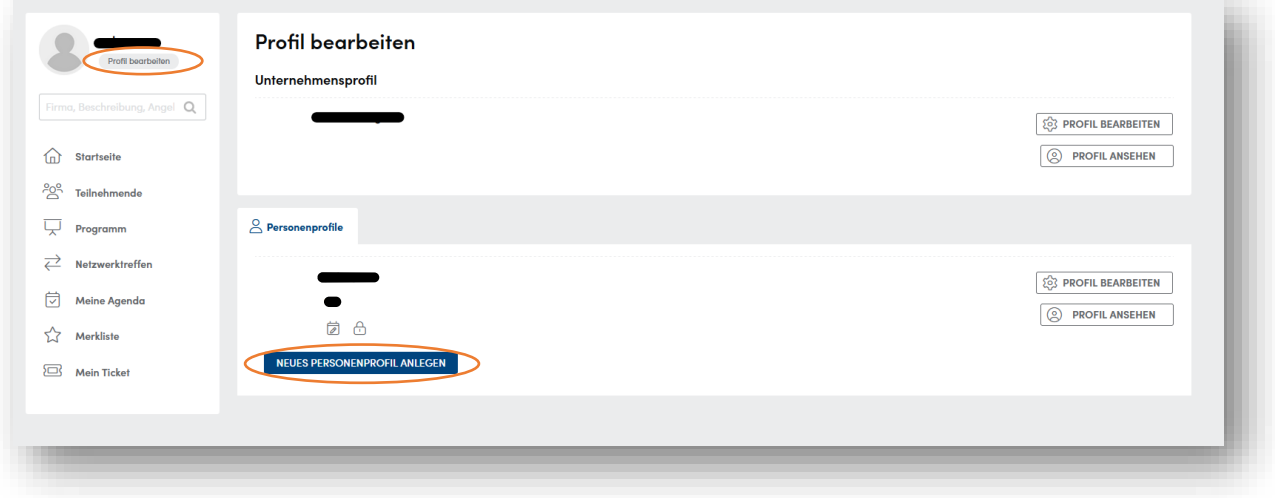